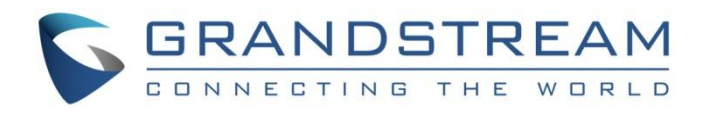

# 深圳市潮流网络技术有限公司

GHP6XX 系列

轻奢型酒店电话

用户手册

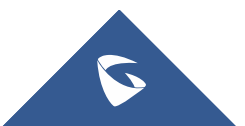

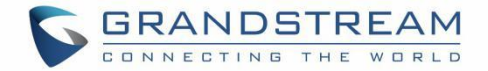

## 版权 しょうしょう しゅうしょう しんしょう

©2022 深圳市潮流网络技术有限公司. [http://www.grandstream.cn](http://www.grandstream.cn/)

版权所有:未经公司的书面许可,出于任何目的、以任何形式或方式复制或打印的行为是不允许的。本文中 的信息如有改动,恕不另行通知。

最新的电子版本手册可在这里下载: [http://www.grandstream.cn/](http://www.grandstream.cn/DocumentationCenter/index.aspx/)文档中心

Grandstream 是一个注册商标,Grandstream LOGO 是潮流网络技术有限公司在中国、美国、欧洲和其它 国家的商标。

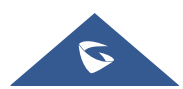

GHP6XX 用户手册 **Default a controlled a controlled a controlled a controlled a controlled a controlled a controlled** 

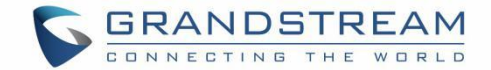

## 注意 しょうしょう しゅうしょう しんしょう しんしょう

未经潮流批准擅自修改本产品, 或以用户手册以外的方式使用本产品, 将会导致保修无效。

## **敬生**<br>言口

请不要使用与设备不匹配的电源适配器,设备可能因此损坏,导致保修失效。

## **GNU GPL** 信息

GHP6XX 固件包含 GNU 通用公共许可证(GPL)许可的第三方软件。潮流根据 GPL 的特定条款使用软件。 有关许可证的确切条款和条件,请参阅 GNU 通用公共许可证(GPL)。 潮流 GNU GPL 相关源代码可以从 Grandstream 网站下载: [http://www.grandstream.com/sites/default/files/Resources/GHP6XX\\_gnu\\_gpl.zip](http://www.grandstream.com/sites/default/files/Resources/grp260x_gnu_gpl.zip)

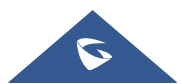

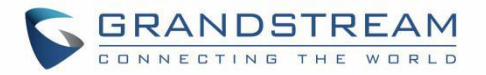

## 目录

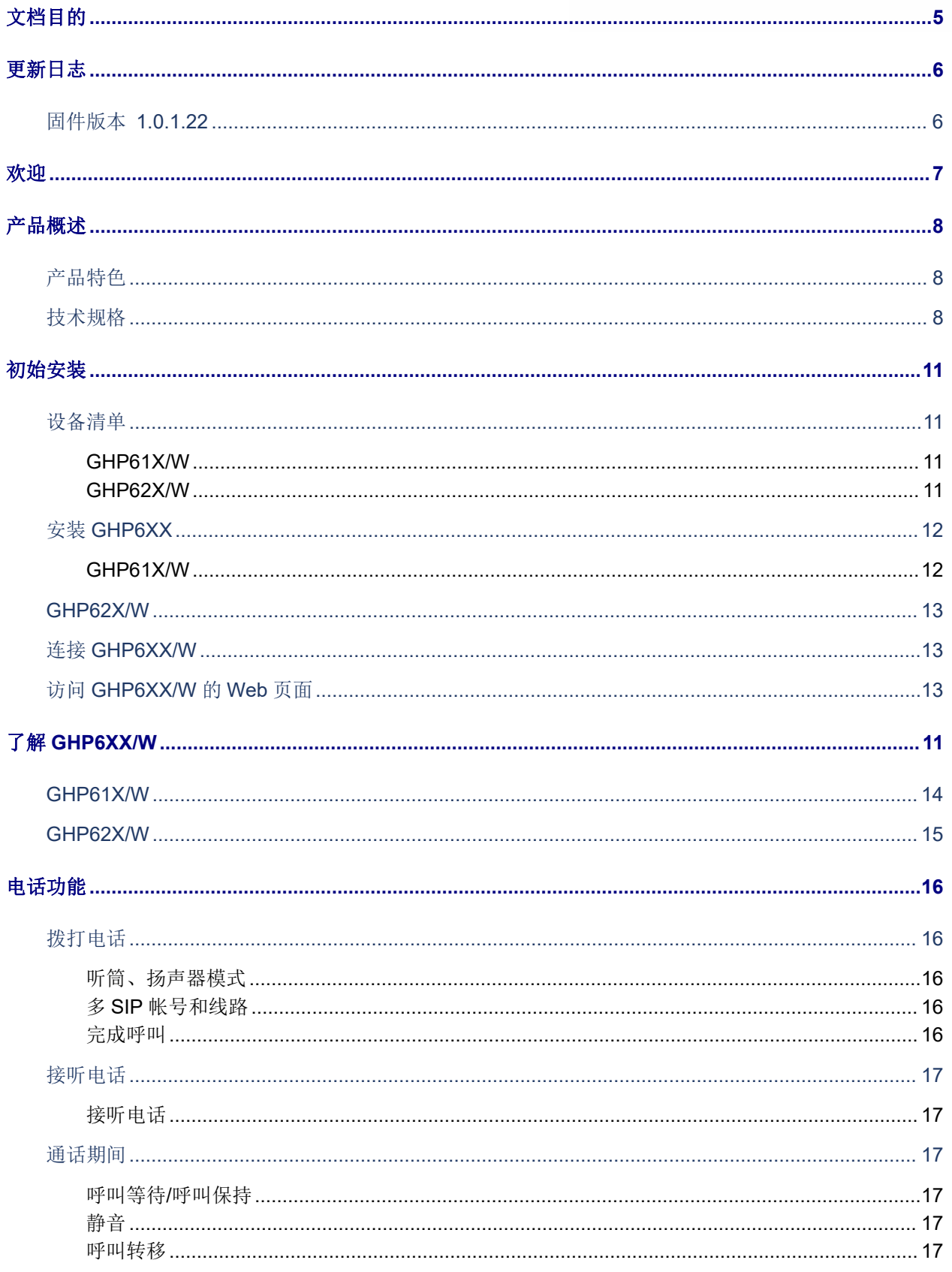

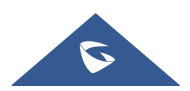

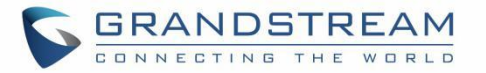

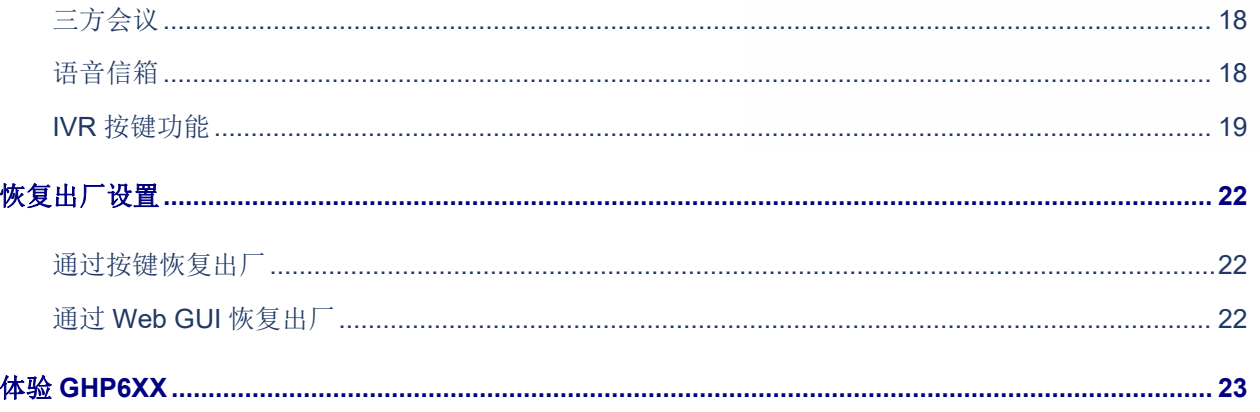

# 图目录

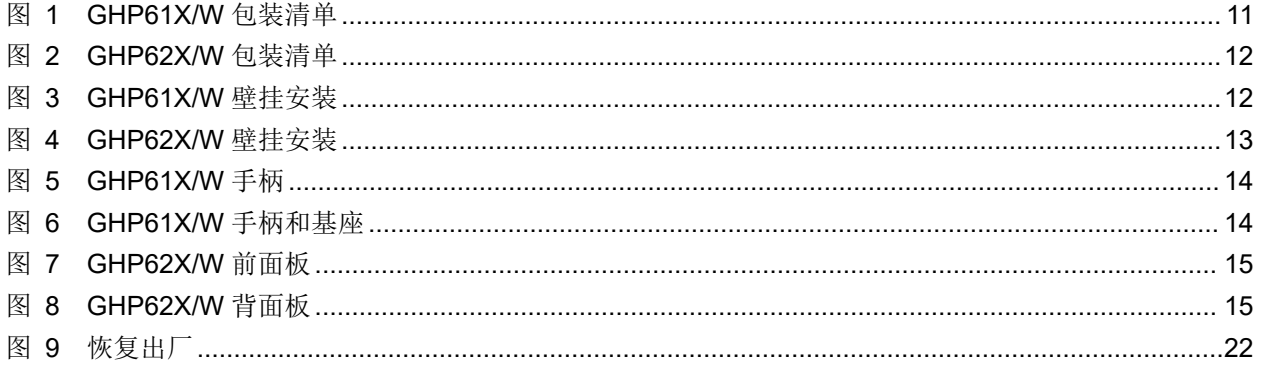

# 表目录

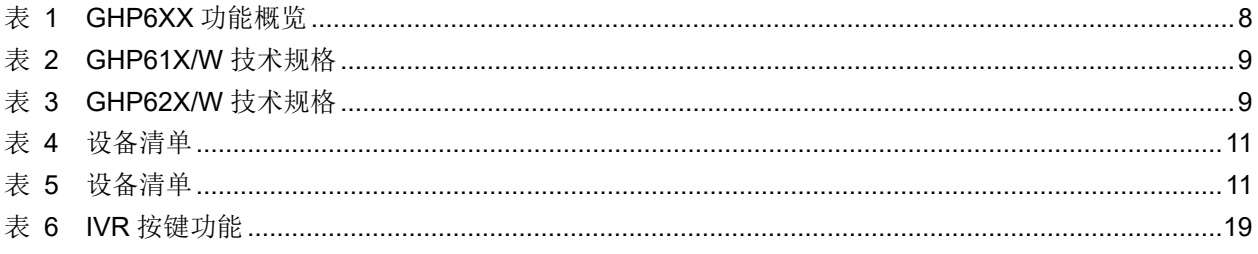

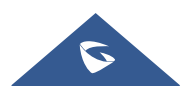

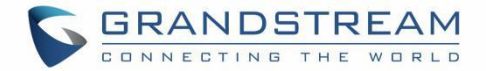

## <span id="page-5-0"></span>文档目的

本文档介绍如何来配置并使用 GHP6XX。要了解 GHP6XX 的高级功能,请访问

[http://www.grandstream.cn/](http://www.grandstream.cn/DocumentationCenter/)文档中心下载最新的"GHP6XX 管理员手册"。

本手册包括以下主题:

- [产品概述](#page-8-0)
- [初始安装](#page-11-0)
- 了解 [GHP6XX](#page-11-0)
- [电话功能](#page-16-0)
- [恢复出厂设置](#page-22-0)
- 体验 [GHP6XX](#page-23-0)

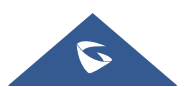

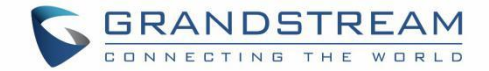

## <span id="page-6-0"></span>更新日志

本节记录了 GHP6XX 系列用户手册的重要更新。这里只列出了主要的新功能和主要的文档更新,有关更正 或编辑的较小更新并未记录。

## <span id="page-6-1"></span>固件版本 **1.0.1.22**

初始版本

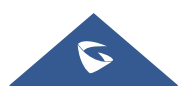

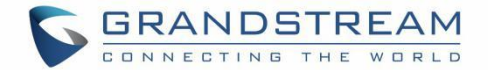

## <span id="page-7-0"></span>欢迎 しゅうしょう しゅうしょう しゅうしょく

感谢您购买潮流网络 GHP6XX 系列轻奢型酒店话机。

GHP 系 列 酒 店 IP 电 话 适 用 于 任 何 酒 店 房 间 , 可 以 根 据 酒 店 及 其 客 人 的 需 求 进 行 编 程 和 定 制 。 GHP610W/GHP611W内置双频Wi-Fi(2.4G&5G)。GHP61X系列酒店IP话机支持2个SIP账号,3个可编程 键,10个快速拨号键;。GHP62X系列具有内置双频Wi-Fi(GHP620W和GHP621W)。支持2个SIP账号, 6个可编程键,10个快速拨号键。GHP系列支持本地三方会议功能,高清扬声器,HD高清语音,全频段Opus 高清语音编码,以及先进的抗抖动算法,可承受高达30%的数据包丢失而不影响语音质量。GHP6XX系列易 用易部署,支持潮流网络设备管理系统(GDMS)统一部署管理。GHP系列IP电话支持座式或壁挂式安装, 棱角分明和紧凑的设计,丰富强大的功能,进一步提升了酒店网络信息化的水平,在为客人提供舒适奢华空间 的同时,也能尽享现代生活的双重愉悦。GHP系列IP电话也可以广泛应用于医院、公寓、宿舍等场所。

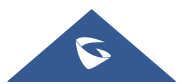

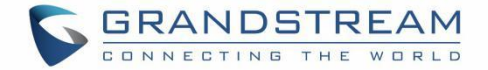

## <span id="page-8-0"></span>产品概述

## <span id="page-8-1"></span>产品特色

以下表格介绍了 GHP6XX 的主要功能:

**GHP61X/W** 支持桌面和壁挂安装 轻巧机身,时尚设计 • 2个 SIP 账号, 支持 OPUS 3 个可编程键,10 个快速拨号键 • 1 个 自 适 应 10/100 以 太 网 口 , 内 置 PoE( 仅 GHP610/GHP611 支持) • 内置 2.4Ghz & 5Ghz 802.11 a/b/g/n/ac 双频 Wi-Fi 高达 30%的语音抗包丢 支持 GDMS 管理 快速拨号标签 语音信息和静音 LED 指示灯。 符合 HAC/VCH(ADA)标准的音量增强。 磁性拍叉开关功能。 **GHP62X/W ●** 内置 2.4Ghz & 5Ghz 802.11 a/b/g/n/ac 双频 Wi-Fi 轻巧机身,时尚设计 • 2个 SIP 账号, 支持 OPUS 6 个可编程键,10 个快速拨号键 • 1 个 自 适 应 10/100 以 太 网 口 , 内 置 PoE( 仅 GHP620/GHP621 支持) USB Type-C 端口, 用于为外部设备充电(最大 500mA) 支持桌面和壁挂安装 高达 30%的语音抗包丢 支持 GDMS 管理 可定制面板 语音信息和静音 LED 指示灯。 符合 HAC/VCH(ADA)标准的音量增强。 磁性拍叉开关功能。

<span id="page-8-3"></span>表 **1 GHP6XX** 功能概览

## <span id="page-8-2"></span>技术规格

下表为 GHP6XX 的所有技术参数,包括协议/标准、语音编码、电话功能、语言和升级/部署等。

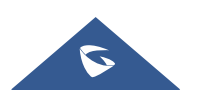

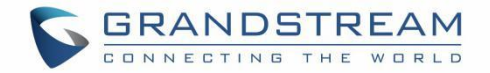

#### <span id="page-9-0"></span>表 **2 GHP61X/W** 技术规格

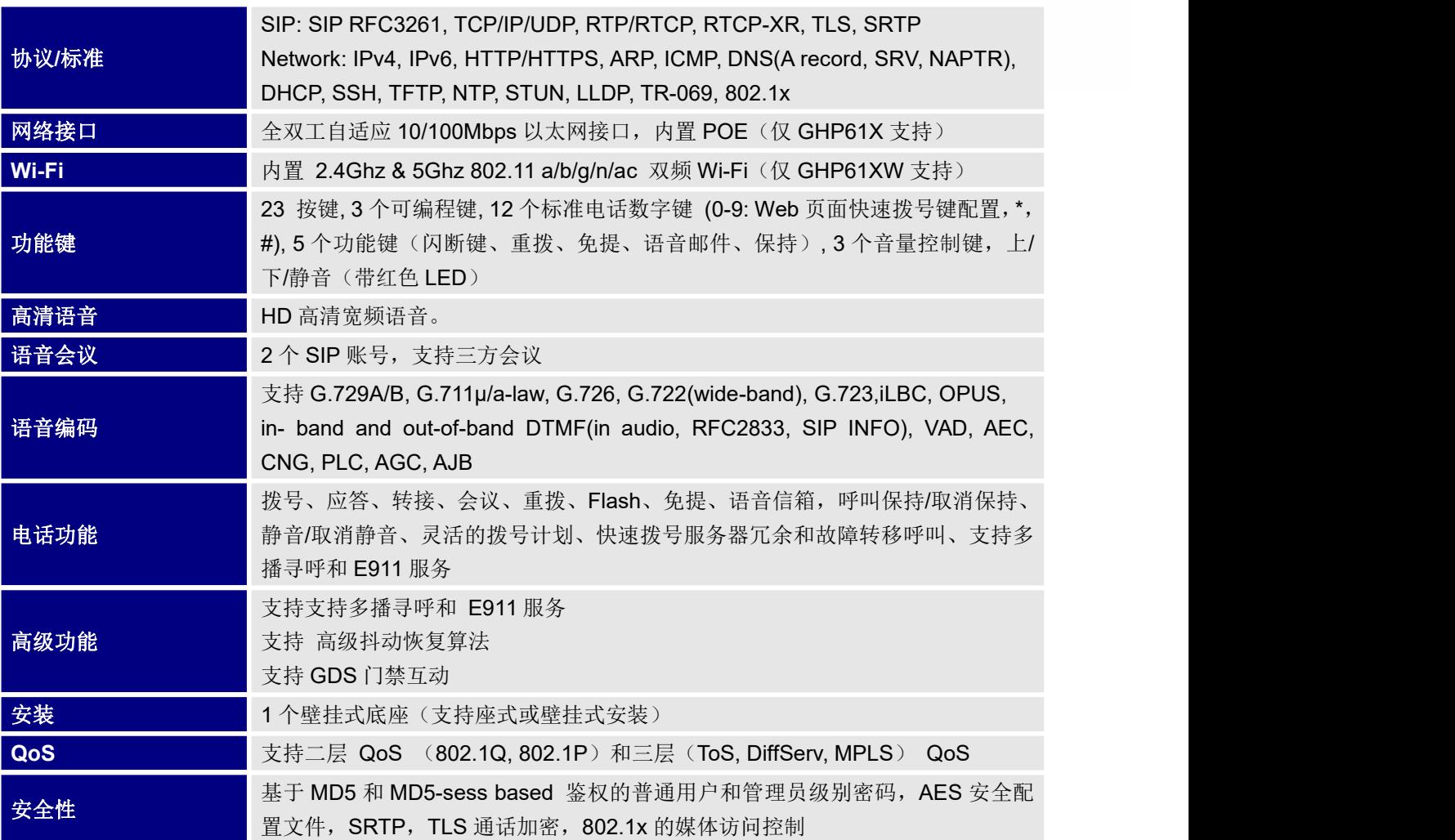

#### <span id="page-9-1"></span>表 **3 GHP62X/W** 技术规格

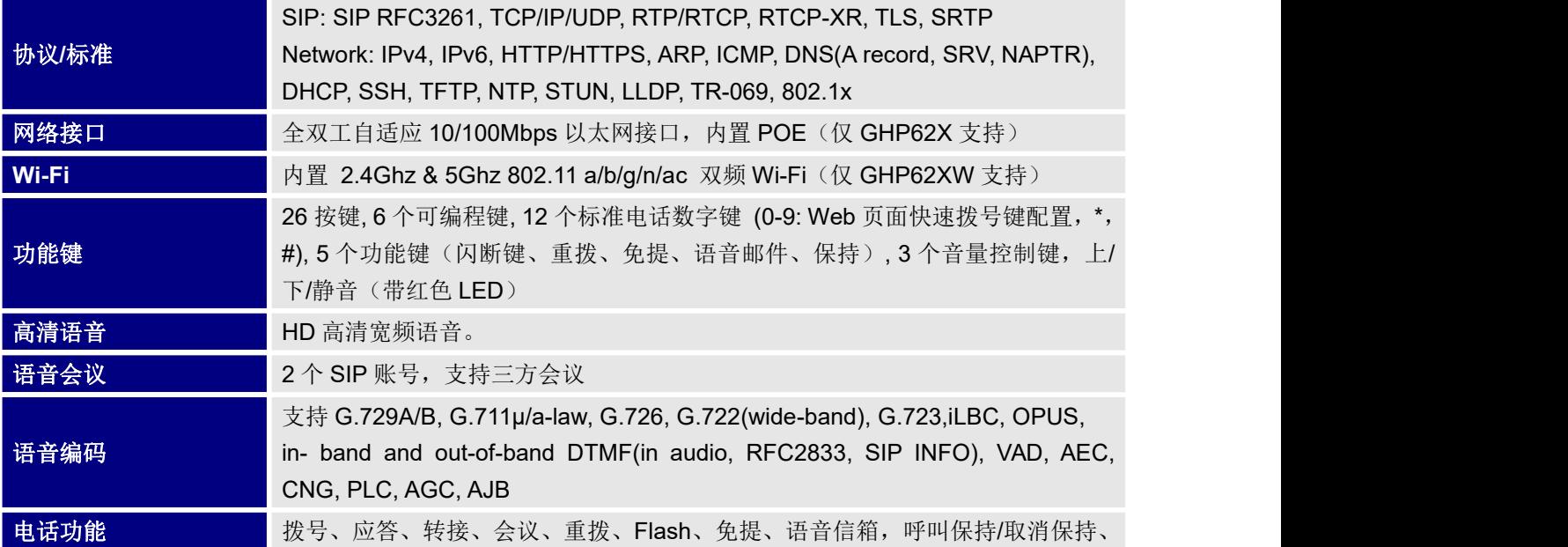

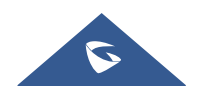

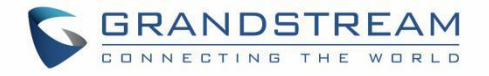

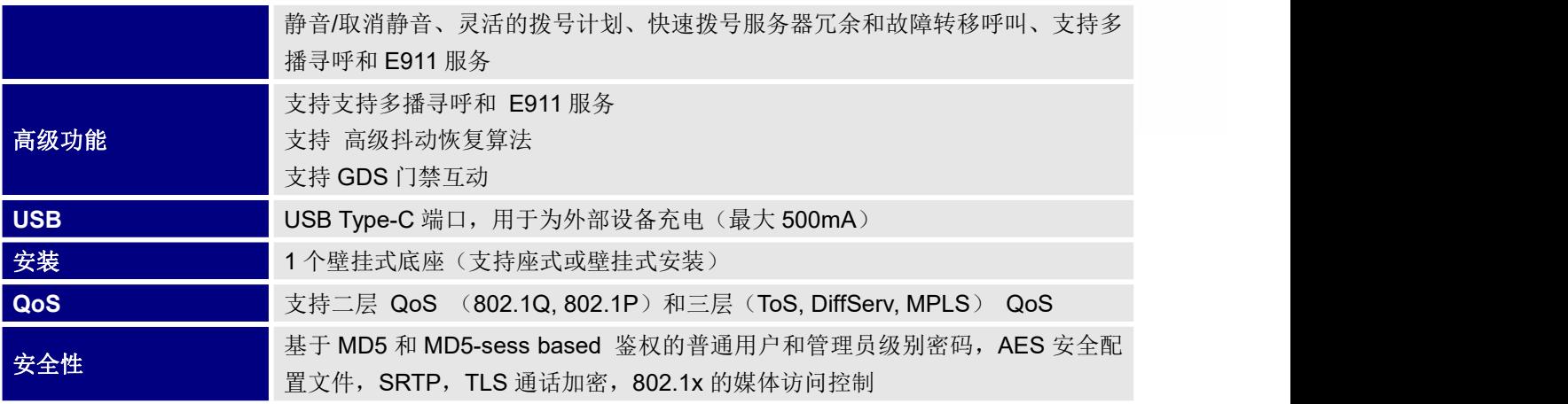

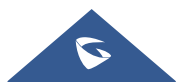

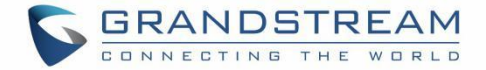

## <span id="page-11-0"></span>初始安装

本章介绍了基本的安装说明,包括包装清单和获取 GHP6XX/W 最佳性能的信息。

### <span id="page-11-1"></span>设备清单

#### <span id="page-11-2"></span>**GHP61X/W**

#### <span id="page-11-5"></span>表 **4** 设备清单

### **GHP61X/W**

- 1个 GHP61X/W 底座
- 1 个手柄
- 1个 12V 电源适配器(仅 GHP61XW).
- 1 根 RJ11 (6P6C) 电话线
- 1 本快速安装手册

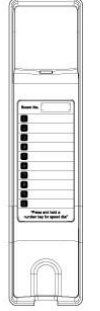

1x Base

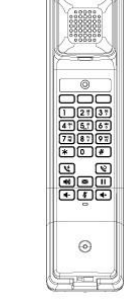

1x Handset

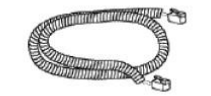

1x RJ11(6P6C) Phone Cord

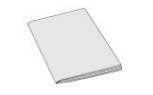

1x Quick Installation Guide

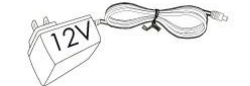

1x 12V Power Adapter (Only with GHP610W and GHP611W)

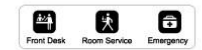

1x MPK Label (On the back cover of the QIG)

<span id="page-11-4"></span>图 **1 GHP61X/W** 包装清单

#### <span id="page-11-3"></span>**GHP62X/W**

<span id="page-11-6"></span>表 **5** 设备清单

**GHP62X/W**

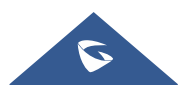

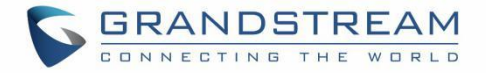

- 1个 GHP62X/W 话机
- 1 个手柄
- 1 个基座
- 1 块面板
- 1个 12V 电源适配器(仅 GHP62XW).
- 1 根 RJ9 (4P4C) 电话线
- 1 本快速安装手册

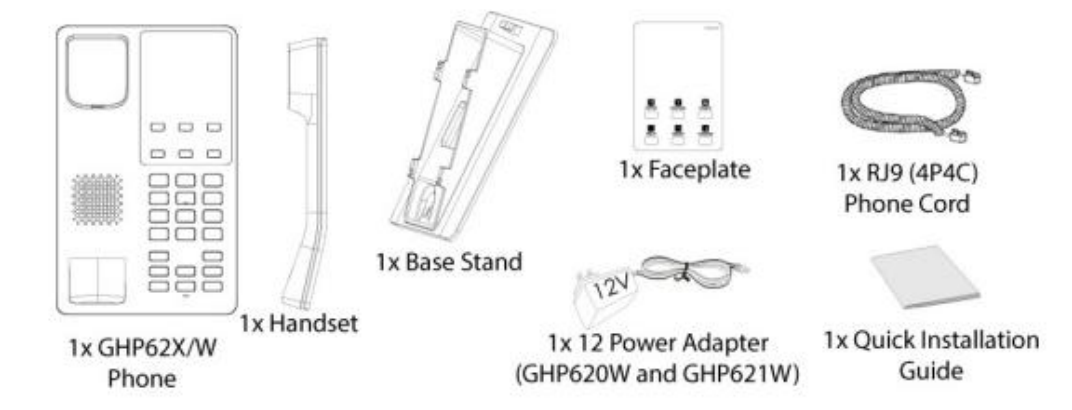

<span id="page-12-2"></span>图 **2 GHP62X/W** 包装清单

#### 注意: カランド アイスト こうしょう こうしょう こうしょう

安装前,请检查包装内容是否完整,如果发现有任何缺漏,请联系你的管理员。

## <span id="page-12-0"></span>安装 **GHP6XX**

GHP6XX 可以使用电话支架安装在桌面上,也可以使用插槽安装在墙壁上。

#### <span id="page-12-1"></span>**GHP61X/W**

<span id="page-12-3"></span>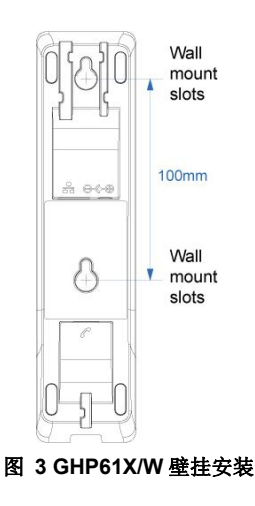

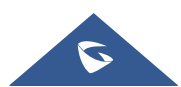

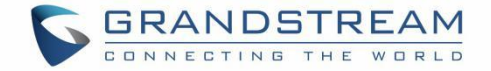

1. 在墙上以 100 mm 的距离水平标记两个点,来安装 GHP61X/W。

2. 用钻头在每个标记的点上打一个洞,在每个孔上安装一个塑料膨胀螺栓和螺钉(未提供)。留出足够的 空间安装 GHP61X/W。

3. 将壁挂槽卡在螺钉上。

### <span id="page-13-0"></span>**GHP62X/W**

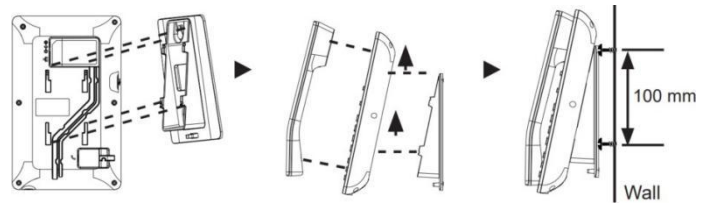

<span id="page-13-3"></span>图 **4 GHP62X/W** 壁挂安装

1. 在墙上以 100 mm 的距离水平标记两个点,来安装 GHP62X/W。

2. 用钻头在每个标记的点上打一个洞,在每个孔上安装一个塑料膨胀螺栓和螺钉(未提供)。留出足够的 空间安装 GHP62X/W。

3. 将壁挂式垫片连接到话机背面的壁挂式垫片插槽。

3. 将壁挂槽卡在螺钉上。

### <span id="page-13-1"></span>连接 **GHP6XX/W**

要启动 GHP6XX/W,请按照以下步骤操作:

1. 用电话线连接听筒和主机。

2. 使用网线将电话的 LAN 端口连接到集线器/交换机或路由器的 RJ-45 插座(路由器的 LAN 侧)。如果使 用 Wi-Fi, 此步骤可跳过。

3. 将设备上电

- GHP6XXW: 将12V DC 输出插头连接至电话的电源插孔; 将电源适配器插入电源插座。
- **GHP6XX: 步骤 2 中必须使用了 PoE 交换机。**

注意: 为了便于部署, GHP6XX/W 出厂便配置了连接名为 wp\_master 的默认 SSID 的密码 wp!987@admin, 用户可以从 web UI 中调整这些设置,以便在客户的网站上部署。

### <span id="page-13-2"></span>访问 **GHP6XX/W** 的 **Web** 页面

1. 确保设备已经正确上电并连上了互联网。

2. 在设备底部或包装标签上查看 MAC 地址。

3. 在同一网络下的电脑浏览器上,输入一下格式地址: <https://<mac>.local>

例如: <https://c074adffffff.local>

注意: 用户可以拨打\*\*47#, 通过 IVR 播报获取 IP 地址。

4. 输入管理员的用户名和密码,访问配置菜单。(出厂默认用户名为"admin",默认随机密码可在设备背 面的标签上找到)。

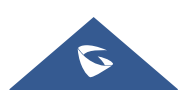

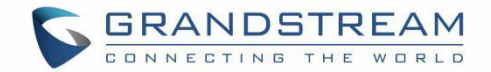

## 了解 **GHP6XX/W**

## <span id="page-14-0"></span>**GHP61X/W**

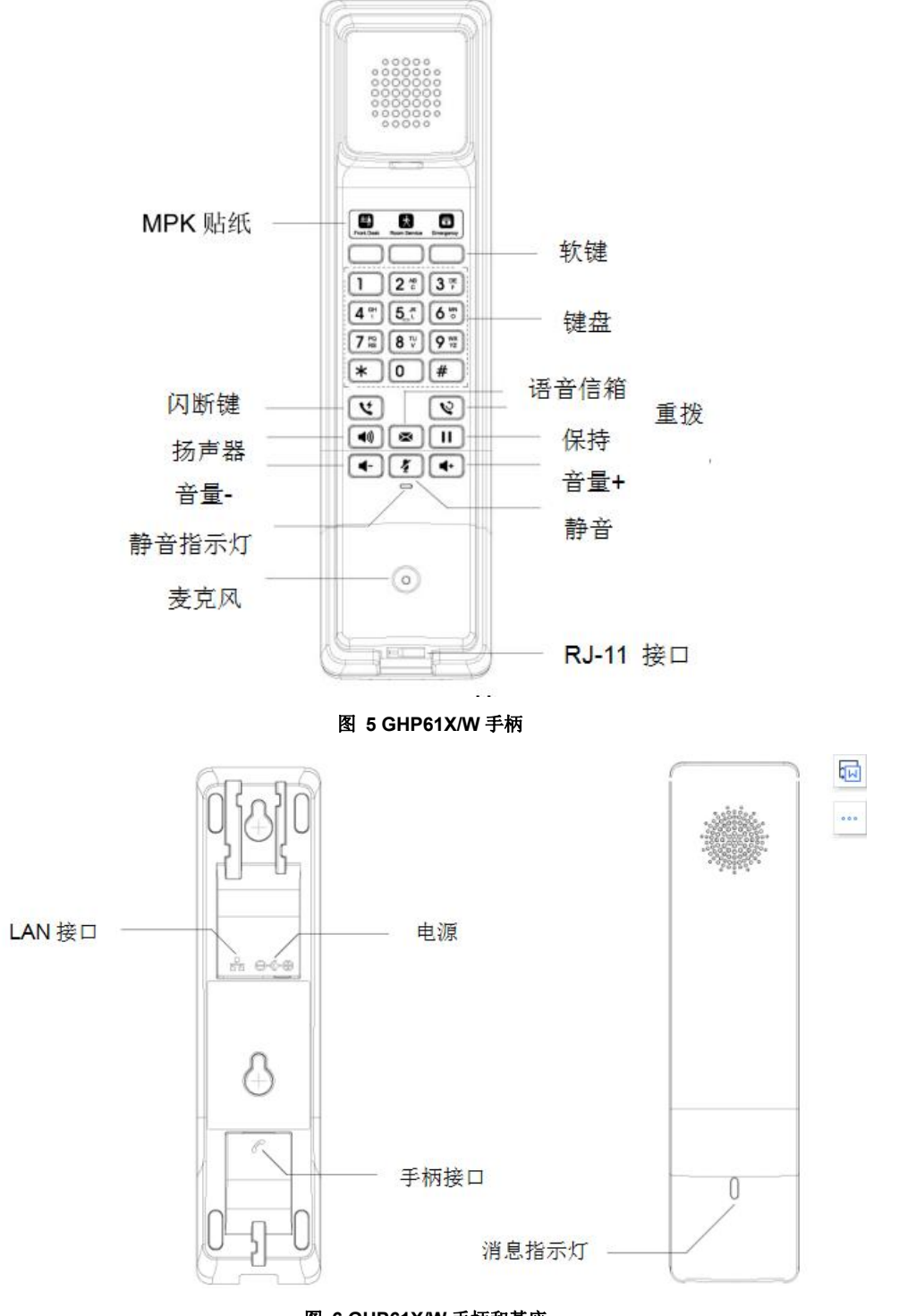

<span id="page-14-2"></span><span id="page-14-1"></span>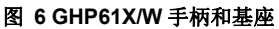

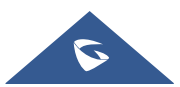

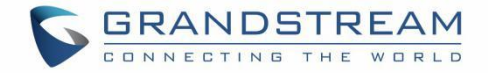

### <span id="page-15-0"></span>**GHP62X/W**

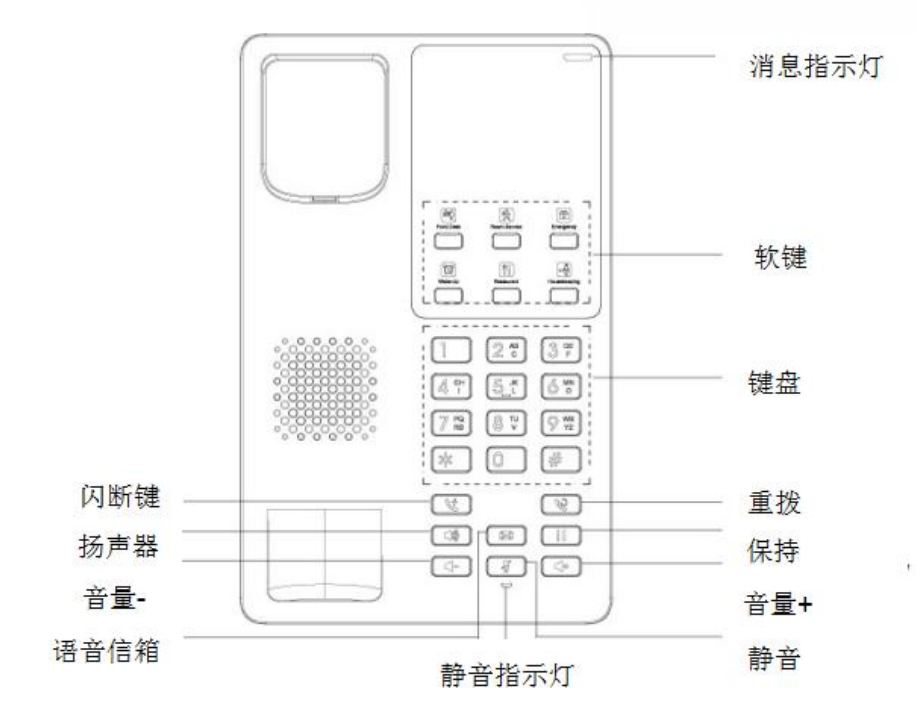

<span id="page-15-1"></span>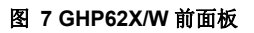

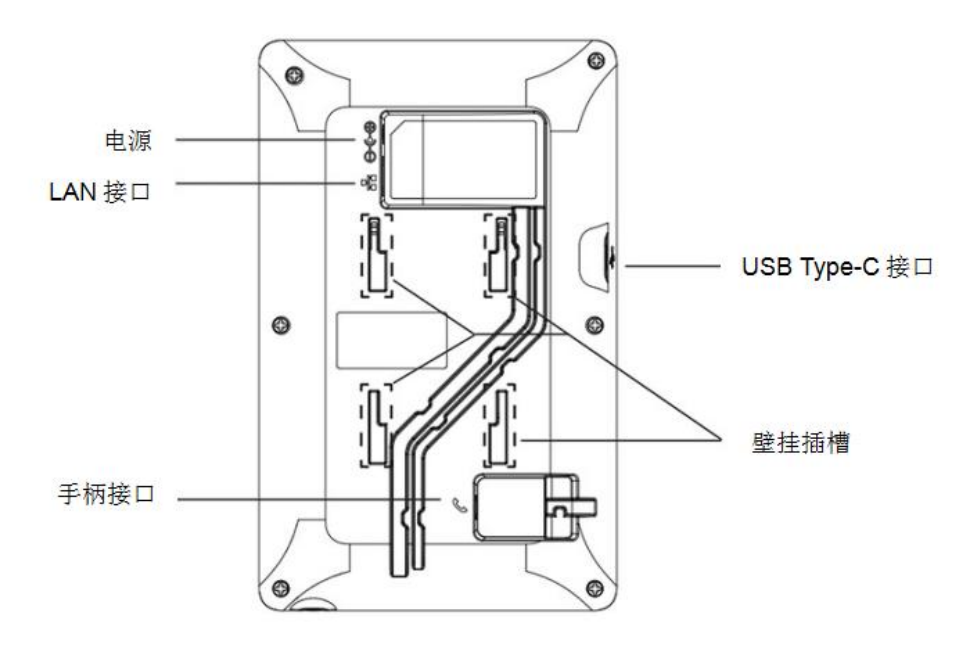

<span id="page-15-2"></span>图 **8 GHP62X/W** 背面板

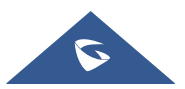

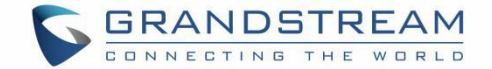

## <span id="page-16-0"></span>电话功能

### <span id="page-16-1"></span>拨打电话

#### <span id="page-16-2"></span>听筒、扬声器模式

GHP6XX允许用户在拨打电话时在听筒,扬声器之间切换。 按扬声器键 | < | ③ | | 切换到扬声器,如果您想在 启用扬声器时切换到听筒,摘其手柄即可。 输入要拨打的号码,点击#拨出,或等待数秒后自动拨出。

#### <span id="page-16-3"></span>多 **SIP** 帐号和线路

GHP6XX/W 支持 2 个 SIP 帐号,2 条线路。每个帐号都可以使用独立的 SIP 服务器、用户。管理员将一个 帐号配置为发起呼叫和接收呼叫,而另一个帐户被配置为接收呼叫。默认帐号只能由管理员切换。

#### <span id="page-16-4"></span>完成呼叫

有 2 种方法可以完成呼叫:

- 挂机拨号 在电话挂机时输入号码, 然后拨出。
	- 1. 电话处于空闲状态时,输入要拨出的号码;
	- 2. 摘机,或按扬声器按钮。
	- 3. 呼叫将被拨出。
- 摘机拨号 在电话摘机时输入号码, 然后拨出。
	- 1. 摘下听筒或:
		- 按下扬声器键
	- 2. 您将听到摘机拨号音;
	- 3. 输入号码;
	- 4. 按下 # 键呼出电话。
- 重拨 重拨上一次拨出的号码
	- 1. 摘下听筒或
		- 按下扬声器键

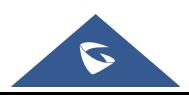

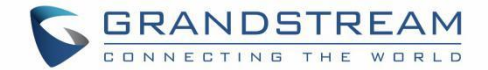

2. 按下重拨键或#键,上一次拨打的号码将被拨出。

#### 多功能键

多功能键可以快速拨打某个分机。当 MPK 多功能键被按下时,该号码将被快速拨打并呼出。

### <span id="page-17-0"></span>接听电话

#### <span id="page-17-1"></span>接听电话

电话使用选定的铃声响铃。通过摘机或按 3 健接听电话 。

注意:请注意,由于部署此电话的环境的性质,无法拒绝呼叫。

#### <span id="page-17-2"></span>通话期间

#### <span id="page-17-3"></span>呼叫等待**/**呼叫保持

- 在通话过程中,用户可以通过按下保持软键 II 来保持通话。再次按下保持软键,可以恢复通话。
- 当在第二条线路上接到呼叫时,用户可以使用闪断键 这 保持第一条线路上的呼叫并切换到线路 2 上 的呼叫。如果用户想要取消保持线路 1 的通话, 可以再次按下闪断键 这 |恢复通话。

#### <span id="page-17-4"></span>かいしゃ おおや かいしん かいしん かいしん かいしん かいしん かいしん かいしん しんしゅう しんしゅう しんしゅう

在通话过程中, 按静音键 3 可使麦克风静音/取消静音。通话静音时, LCD将会变为红色来指示电话已静 ついて きょうしょう おおやま こうしょう こうしょう こうしょう こうしょう こうしゅう しょうしょう

#### <span id="page-17-5"></span>呼叫转移

当只有1条线路在使用时, 按下闪断键 | 3 将发起呼叫转移。

#### 盲转

- 1. A 与 B 正在通话中。
- 2. A 按下闪断键 (3), 和 C 发起新通话, B 自动保持<sup>。</sup>
- 3. A 在 C 接起电话前挂机, B 将自动转给 C。

#### 指定转移

1. A 与 B 正在通话中。

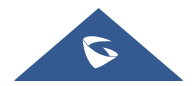

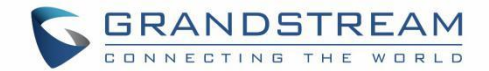

- 2. A 按下闪断键 (3), 和 C 发起新通话, B 自动保持<sup>。</sup>
- 3. C 接起电话, A 和 C 通话, 然后 A 挂掉电话, B 将自动转给 C。
- 4. 如果 C 拒接或者没有接电话, A 可以再次按闪断键 (3) 恢复与 B 的通话。
- 5. 如果新通话正在接通中,, A 可以按闪断键  $(\mathscr{C})_{\mathrm{I\!R}}$ 消新通话, 恢复与 B 的通话。
- 当有2条线路正在使用时, 将线路1转移给线路2
- A 与 B 正在通话, 然后 A 又与 C 建立了新通话
- 1. 如果新通话是由 C 发起的, A 无法将 B 转给 C。
- 2. 如果新通话是有 A 按闪断键 $\left( \mathcal{C} \right)$ 发起的, A 挂断电话后, B 将转移给 C.

## <span id="page-18-0"></span>三方会议

当只有1条线路在使用时,按下闪断键 这 将发起新呼叫,新呼叫建立后,再次长按闪断键 这 <sub>建立会议。</sub>

- 1. A 与 B 正在通话中。
- 2. A 按下闪断键 (3), 和 C 发起新通话, B 自动保持<sup>。</sup>
- 3. 有以下三种情景:
- **●** 如果 C 没有接听, A 可以再次按闪断键恢复和 B 的通话。
- **A 可以在接通前按下闪断键取消通话, 恢复与B 的通话。**
- **C** 接听电话, A 长按闪断键建立会议。

当有 2 条线路在使用时

1. A 保持与 B 的通话, 与 C 进行通话。

- **A** 可以通过按闪断键切换线路, 也可以长按闪断键建立会议。
- 2. A 保持与 B、C 的通话。
- **A 可以通过按闪断键切换线路, 也可以长按闪断键建立会议。B 和 C 会自动取消保持。**

### <span id="page-18-1"></span>语音信箱

当有新的语音邮件时,消息指示器将闪绿灯。按下话机上的语音信箱按钮收听语音信箱。

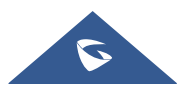

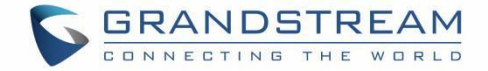

## <span id="page-19-0"></span>**IVR** 按键功能

GHP6XX 支持键盘代码来执行许多操作,如检索信息或配置话机。IVR 对相应拨打的代码作出响应。请参阅 下表以查看所有可执行的功能。

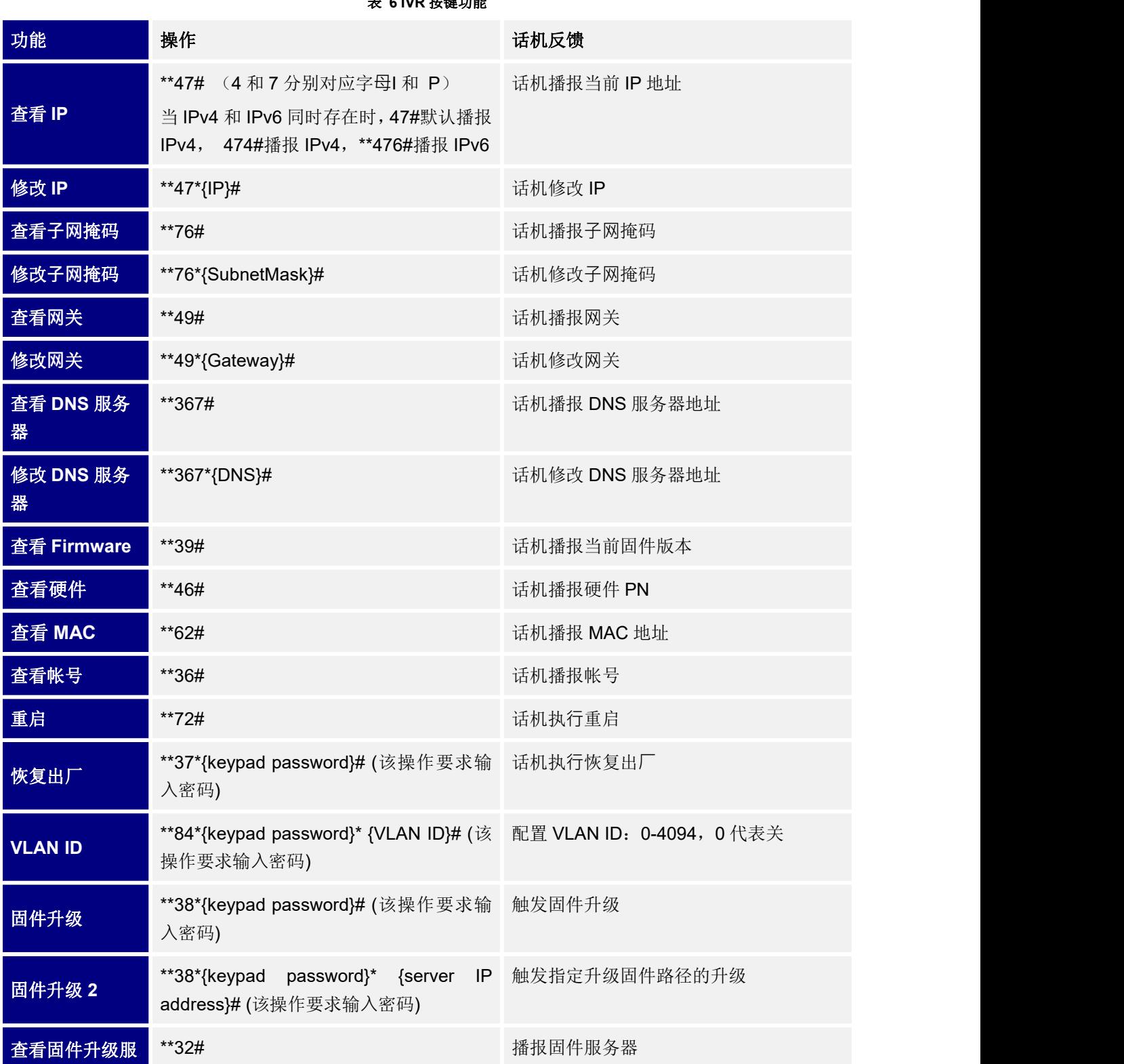

<span id="page-19-1"></span>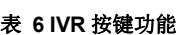

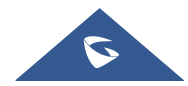

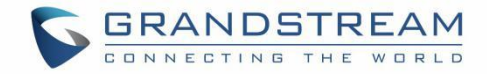

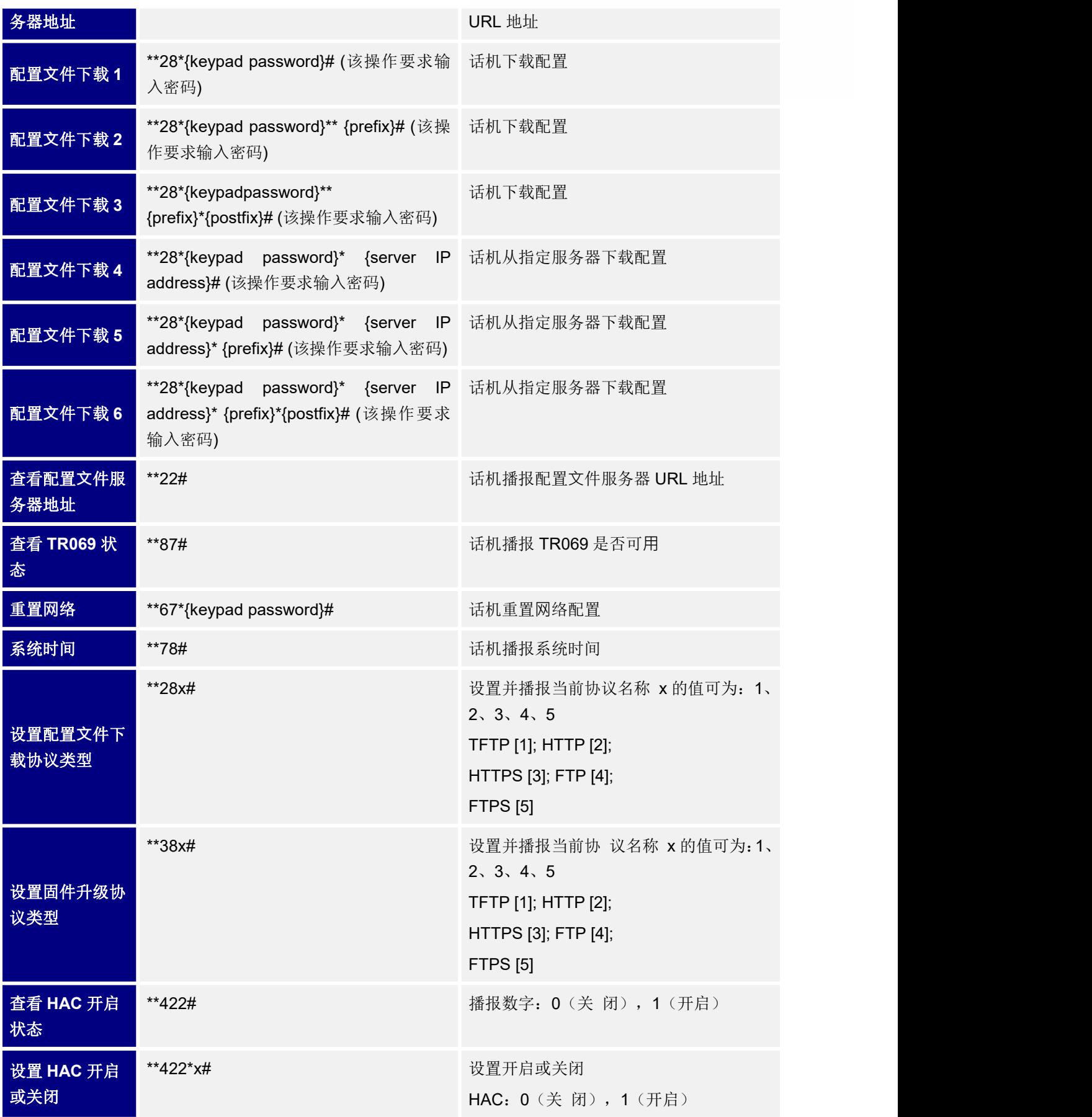

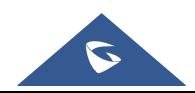

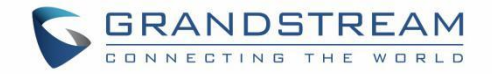

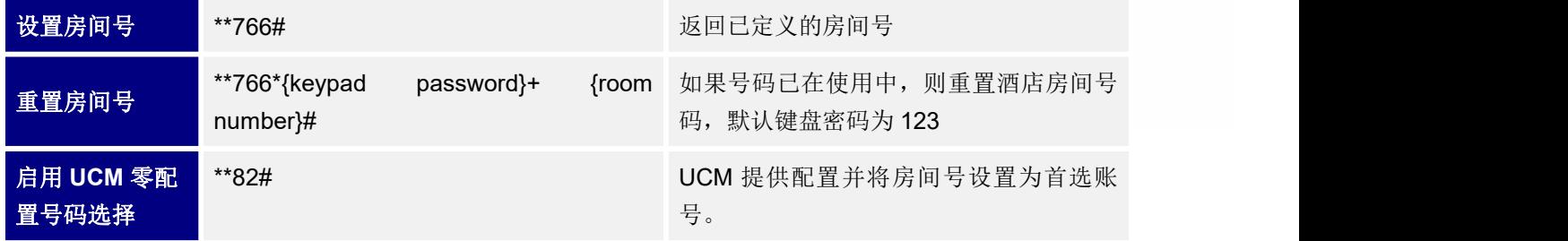

### 注意:

话机支持输入超时(约 3 秒)。输入\*\*47 并等待 3s 与输入\*\*47#具有相同的功能。 键盘默认密码为 123

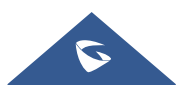

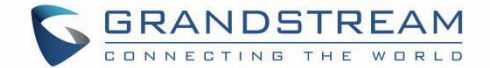

## <span id="page-22-0"></span>恢复出厂设置

# 警告**:**

恢复出厂设置将删除话机上的所有配置信息。在恢复出厂之前,请备份或下载所有配置文件。如果您丢失了 配置参数且不能联系到您的 VOIP 提供商,潮流公司不负任何责任。

## <span id="page-22-1"></span>通过按键恢复出厂

在键盘上输入 \*\*37\*{keypad password}#恢复出厂, 默认按键密码为 123。

## <span id="page-22-2"></span>通过 **Web GUI** 恢复出厂

- 1. 登录 GHP6XX Web GUI 界面。
- 2. 进入维护**->**更新升级**->**高级设置。
- 3. 点击开始按钮确认并恢复出厂。

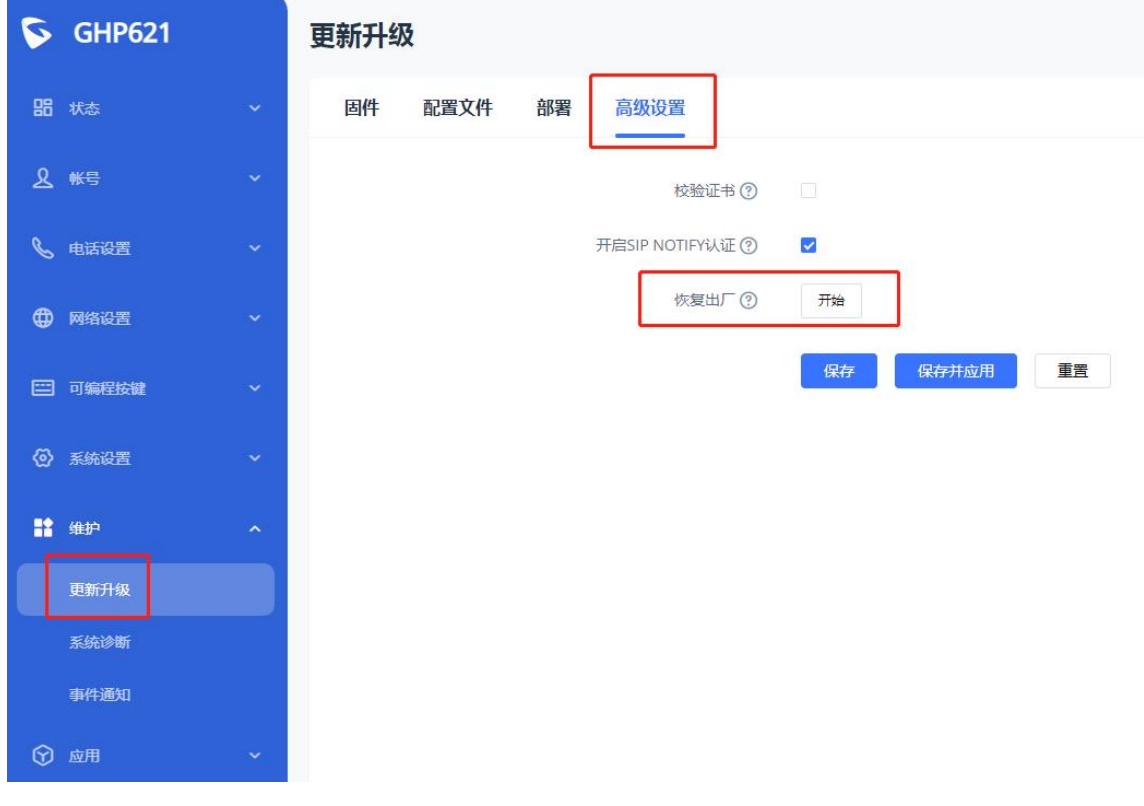

<span id="page-22-3"></span>图 **9** 恢复出厂

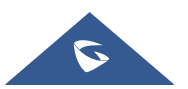

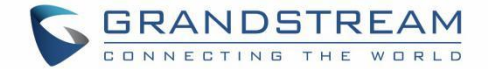

## <span id="page-23-0"></span>体验 **GHP6XX**

请访问网页: [http://www.grandstream.cn](http://www.grandstream.cn/) 以获取有关产品最新的固件版本、附加功能、常见问题解答、文档 和新产品发布消息。

强烈推荐您通过[产品相关文档、](http://www.grandstream.com/our-products)常见问题解答和论坛获取产品使用过程中常见问题的解答。如果您在潮流网 络认证合作伙伴或经销商处购买了我们的产品,请直接联系他们提供直接支持。

我们的技术支持人员都是经过专业训练的,随时准备为用户回答相关问题。请联系我们的技术人员或在线提 交问题反馈,获取进一步支持。

再次感谢您使用潮流网络的 IP 电话,它一定会给您的工作和个人生活带来便利。

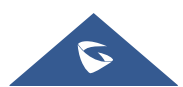